## <span id="page-0-0"></span>**Neuer Bestelleingang**

Ihre Apothekenbestellung ist nun eingetroffen und Sie möchten den Bestelleingang dieser Medikamente vermerken? Gern unterstützen wir Sie mit dieser Information:

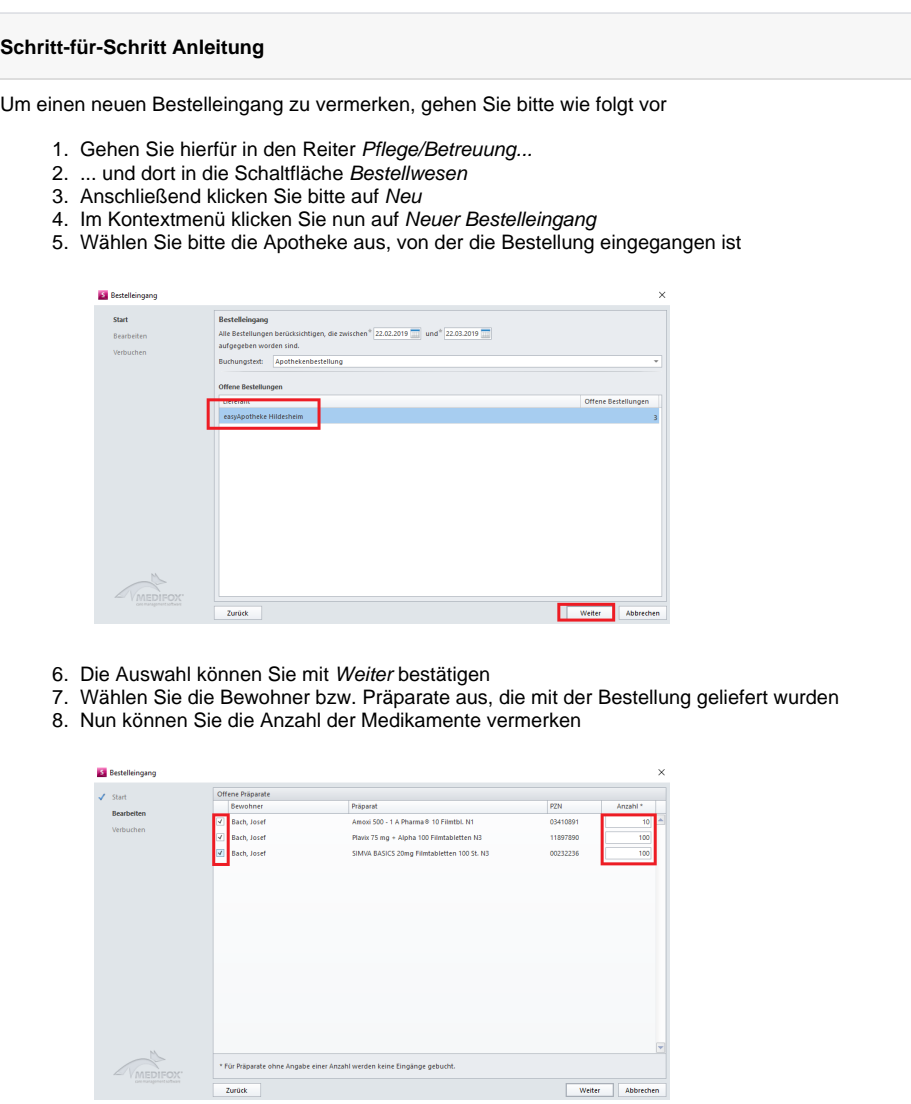

- 9. Klicken Sie bitte auf Weiter
- 10. Der Bestelleingang ist nun gebucht

## Verwandte Artikel

- [Medikamente einpflegen, die](https://wissen.medifoxdan.de/display/MSKB/Medikamente+einpflegen%2C+die+nicht+in+der+gelben+Liste+Basis+enthalten+sind)  [nicht in der gelben Liste Basis](https://wissen.medifoxdan.de/display/MSKB/Medikamente+einpflegen%2C+die+nicht+in+der+gelben+Liste+Basis+enthalten+sind)  [enthalten sind](https://wissen.medifoxdan.de/display/MSKB/Medikamente+einpflegen%2C+die+nicht+in+der+gelben+Liste+Basis+enthalten+sind)
- [Neue Apothekenbestellung](https://wissen.medifoxdan.de/display/MSKB/Neue+Apothekenbestellung) [Medikation pausieren /](https://wissen.medifoxdan.de/pages/viewpage.action?pageId=590815)
- [fortsetzen](https://wissen.medifoxdan.de/pages/viewpage.action?pageId=590815)
- [Neuer Bestelleingang](#page-0-0)
- [Neue Rezeptanforderung](https://wissen.medifoxdan.de/display/MSKB/Neue+Rezeptanforderung)
- [Insulinschema anlegen](https://wissen.medifoxdan.de/display/MSKB/Insulinschema+anlegen) [Der Offline Modus](https://wissen.medifoxdan.de/pages/viewpage.action?pageId=591574)